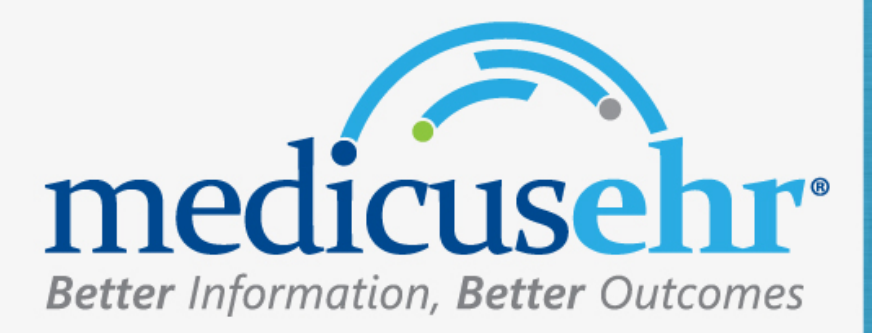

# Manual del Usuario **Actualizaciones**

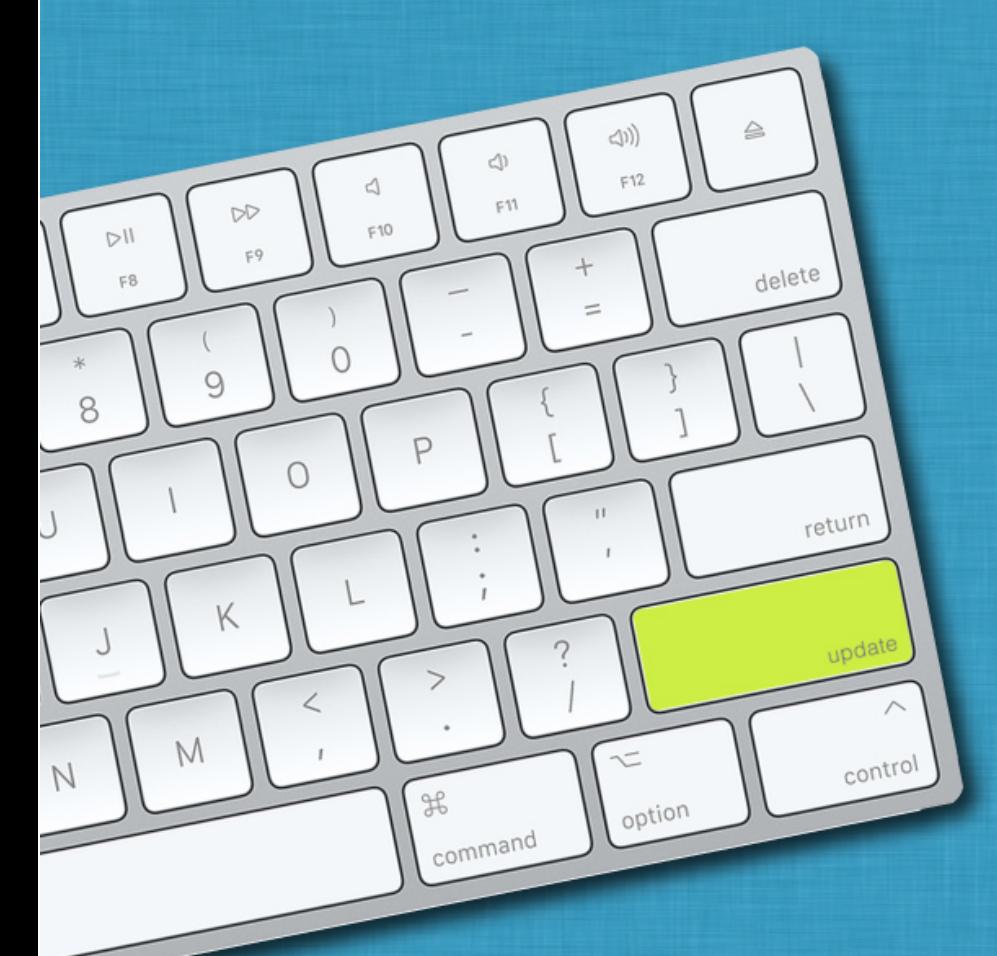

®Copyright 2024 ASSERTUS HOLDINGS, LLC. All Rights Reserved.

## Contents

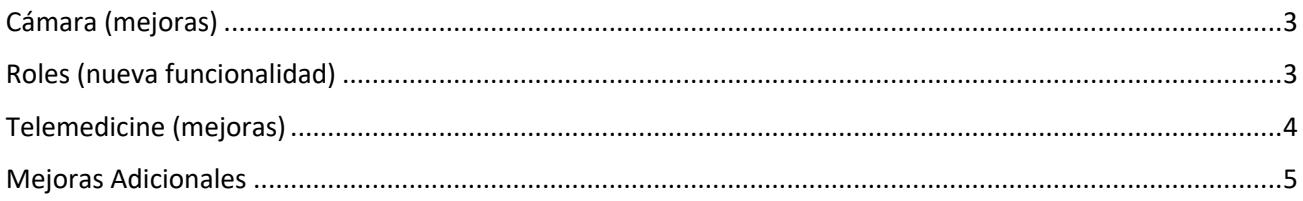

### Cámara (mejoras)

**Nota: Se realiza mejora debido a actualización del sistema operativo Windows 11, que afectó el funcionamiento de la toma de fotos en el perfil del paciente**

Al presionar la cámara para tomar la foto del paciente en **Patient Maintenance** selecciona *Take*. Tendrá opciones para mejorar la toma de la foto; escribir texto, recortar y marcar. Finalizado debe presionar *Accept*.

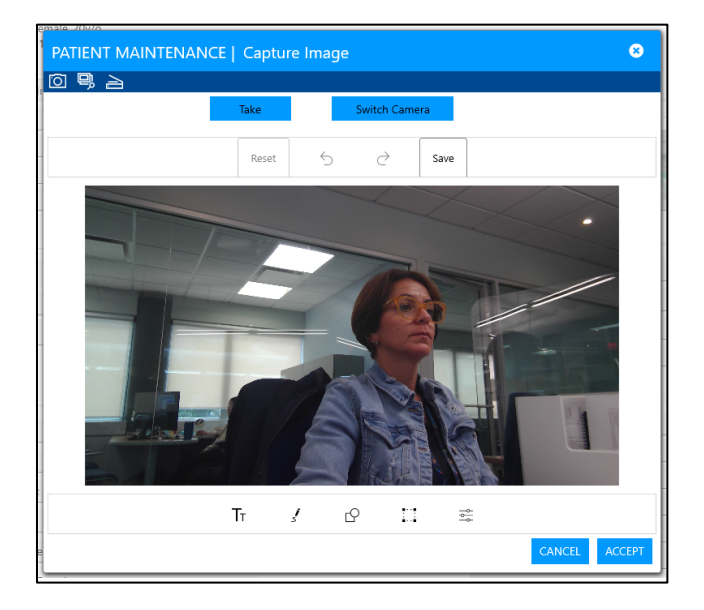

#### Roles (nueva funcionalidad)

En los roles, se incluye opción para dar permisos al área de **Reportes**. Debe seleccionar la opción *Full Access* para dar permiso de acceder a esta área.

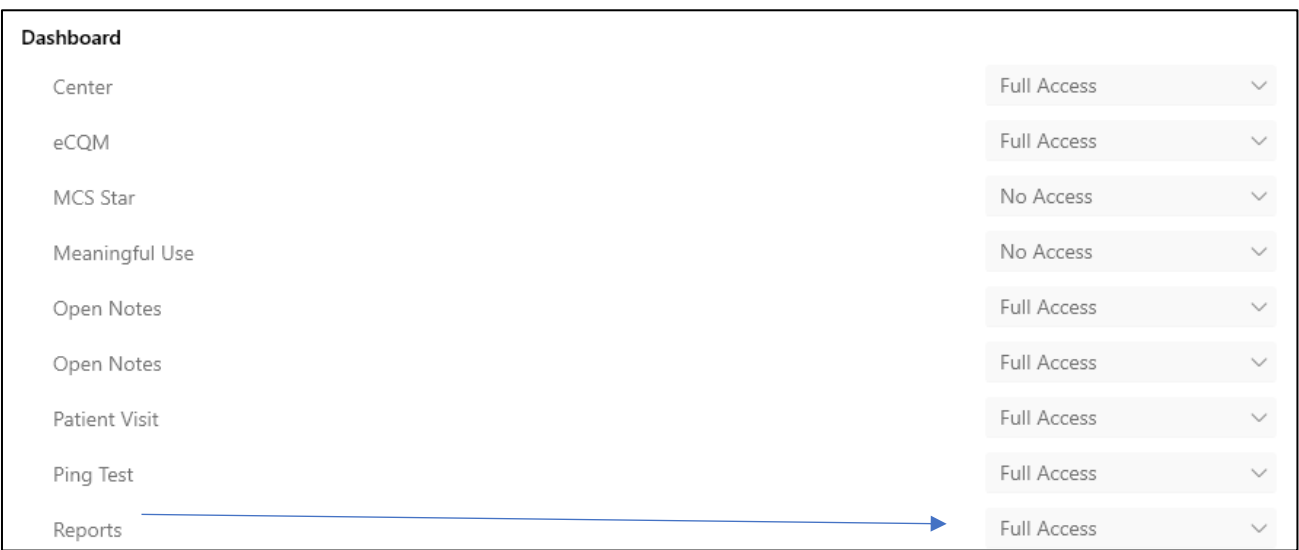

## Telemedicine (mejoras)

Al utilizar la opción de **Telemedicina** le mostrará un mensaje para que apruebe el uso del micrófono y la cámara. Debe presionar *Allow* para poder continuar con el proceso.

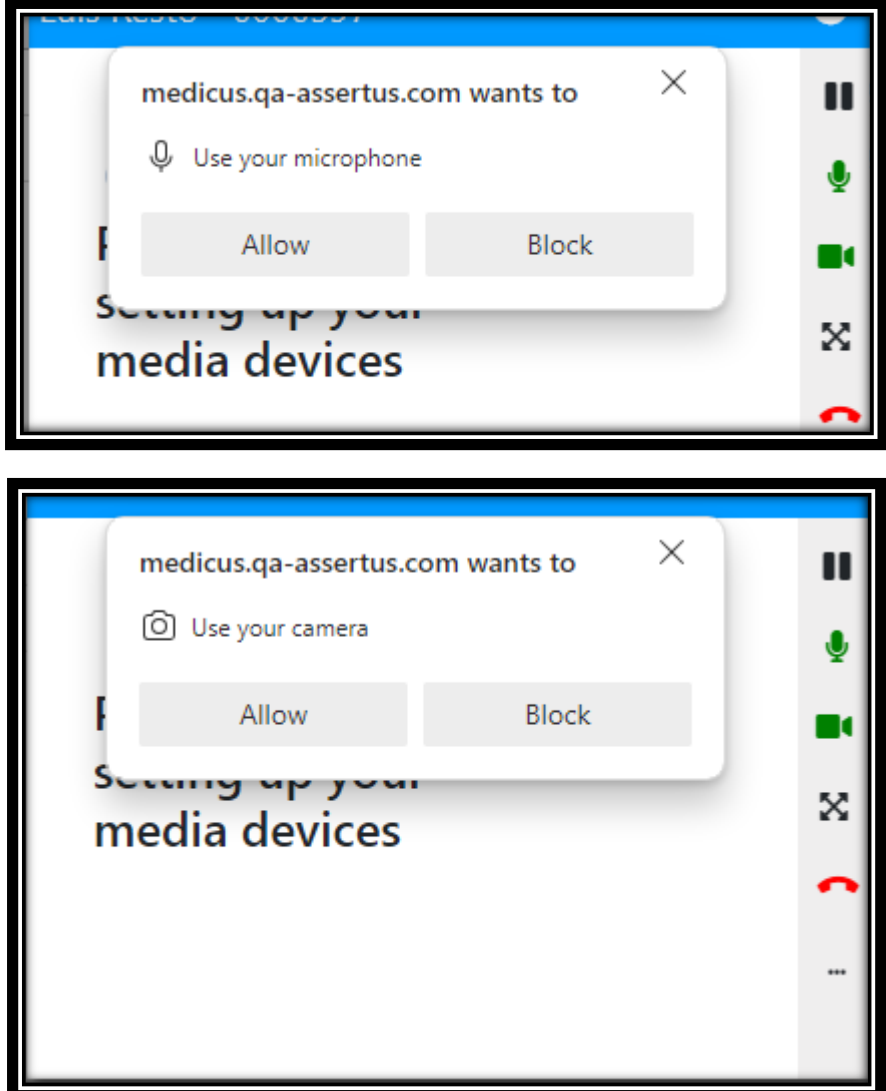

## Mejoras Adicionales

- 1. **Order Creation:** se resuelve la situación que no mostraba los diagnósticos en le *tab current*
- 2. **Frequently Used Medicactions:** Los medicamentos creados en esta pantalla utilizando la opción *compound*, si marco el *check-box, contains controlled substances*. Al seleccionar el medicamento para realizar receta, en la firma se incluyen todas sus licencias como corresponde (DEA, AMSSCA, Lic).
- 3. *Print Patient Profile:* Al imprimir el demográfico del paciente, se mejora la resolución de las imágenes para que no se vean borrosas.
- 4. **Social Hx- Quick Notes:** Al seleccionar varios **Quick Notes**, permanece la estructura organizada según fue documentado por el usuario.
- **5. Last Imported CDA:** Se añade opción *print* al listado de acciones
- 6. Se hacen arreglos, para mejorar el *performance* del sistema.